# **SECTION 3 CIRCUIT ADJUSTMENTS**

## **3-1. ADJUSTMENT WITH COMMANDER**

Service adjustments to this model can be performed using the supplied remote commander RM-W101.

#### **a. ENTERING SERVICE MODE**

With the unit on standby

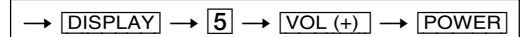

This operation sequence puts the unit into service mode. This screen display is:

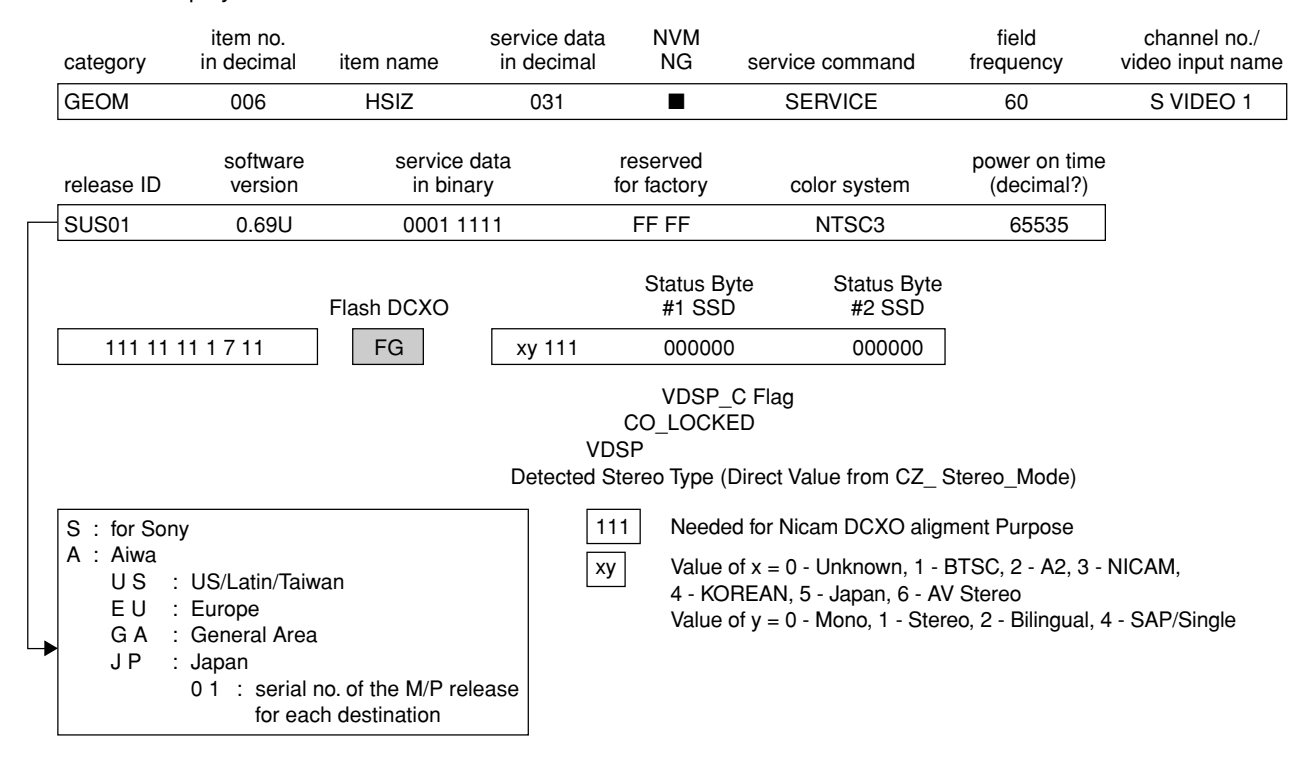

#### **b. METHOD OF CANCELLATION FROM SERVICE MODE**

Set the standby condition (Press [POWER] button on the commander), then press [POWER] button again, hereupon it becomes TV mode.

## **c. METHOD OF WRITE INTO MEMORY**

- 1. Set to Service Mode.
- 2. Press  $\boxed{1}$  (UP) and  $\boxed{4}$  (DOWN), to select the adjustment item.
- 3. Change item by pressing  $\boxed{3}$ ,  $\boxed{6}$ .
- 4. Press **MUTING** button to indicate WRITE on the screen.
- 5. Press  $\boxed{0}$  button to write into memory.

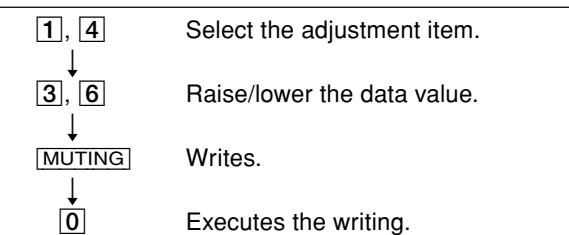

## **d. MEMORY WRITE CONFIRMATION METHOD**

- 1. After adjustment, pull out the plug from AC outlet, and then plug into AC outlet again.
- 2. Turn the power switch ON and set to Service Mode.
- 3. Call the adjusted items again to confirm adjustments were made.

## **e. OTHER FUNCTION VIA REMOTE COMMANDER**

- $\overline{7}$ ,  $\overline{0}$  All the data becomes the values in memory.
- $\boxed{8}$ ,  $\boxed{0}$  All user control goes to the standard state.
- Display,  $\overline{0}$  Service data initialization (Be sure not to use usually.)
- **2**, **5** Select Device or Category

# **3-2. ADJUSTMENT METHOD**

#### Item Number 000 HPOS

This explanation uses H POSITION as an example.

- 1. Select "000 HPOS" with the  $\boxed{1}$  and  $\boxed{4}$  buttons, or  $\boxed{2}$  and  $\boxed{5}$ .
- 2. Raise/lower the data with the  $\overline{3}$  and  $\overline{6}$  buttons.
- 3. Select the optimum state. (The standard is IF for PAL reception.)
- 4. Write with the **MUTING** button. (The display changes to WRITE.)
- 5. Execute the writing with the  $\overline{0}$  button. (The WRITE display will be changed to red color while excuting, and back to SERVICE.)

Example on screen display :-

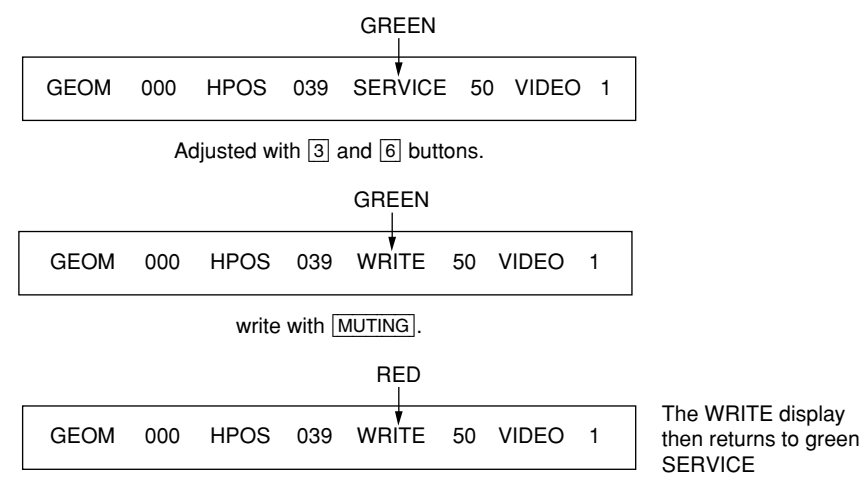

Write executed with  $\boxed{0}$ .

Use the same method for all Items. Use  $\boxed{1}$  and  $\boxed{4}$  to select the adjustment item, use  $\boxed{3}$  and  $\boxed{6}$  to adjust, write with  $[$ MUTING], then execute the write with  $[0]$ .

**Note** : 1. In [WRITE], the data for all items are written into memory together.

2. For adjustment items that have different standard data between 50Hz or 60Hz, be sure to use the respective input signal after adjustment.

# **Adjustment Item Table**

![](_page_2_Picture_4.jpeg)

![](_page_3_Picture_5.jpeg)

![](_page_3_Picture_6.jpeg)

![](_page_4_Picture_5.jpeg)

![](_page_4_Picture_6.jpeg)

![](_page_5_Picture_5.jpeg)

![](_page_5_Picture_6.jpeg)

![](_page_6_Picture_5.jpeg)

![](_page_6_Picture_6.jpeg)

![](_page_7_Picture_577.jpeg)

![](_page_7_Picture_578.jpeg)

![](_page_8_Picture_4.jpeg)

![](_page_9_Picture_1704.jpeg)

![](_page_10_Picture_10.jpeg)

![](_page_10_Picture_11.jpeg)

#### **NOTE**

• Shaded items are no data.<br>• Standard data listed on the Adjustment Item Table are reference values, therefore it may be different for each model and for each mode.<br>• Note for Different Data Those are the standard data va

Data Variant depend on models

![](_page_11_Picture_133.jpeg)

![](_page_11_Picture_134.jpeg)

![](_page_11_Picture_135.jpeg)

![](_page_11_Picture_136.jpeg)

![](_page_11_Picture_137.jpeg)

![](_page_11_Picture_138.jpeg)

![](_page_11_Picture_139.jpeg)

![](_page_11_Picture_140.jpeg)

![](_page_11_Picture_141.jpeg)

#### **ITEM INFORMATION No. OPB1**

![](_page_12_Picture_297.jpeg)

SPEED SEARCH (Time of speed search)

 $00 =$  disabled (original cycle speed)<br> $01 = 4$  time speed from the original

 $10 = 6$  time speed from the original

 $11 = 8$  time speed from the original

TV System Selection 0 = disabled, 1 = enabled

## **No. OPB2**

![](_page_12_Picture_298.jpeg)

# **No. OPB3**

![](_page_12_Picture_299.jpeg)

# **No. OPB4**

![](_page_13_Picture_213.jpeg)

#### **No. OPB5**

![](_page_13_Picture_214.jpeg)

**No. OPB6**

![](_page_14_Picture_123.jpeg)

# **3-3. PICTURE QUALITY ADJUSTMENTS**

#### **PMX/CONTRAST ADJUSTMENT**

- 1. Select Video Mode.
- 2. Input PAL CB to TV set.
- 3. Set PICT 03 "PWL" to 00h and WHBL 21 "BLBG" to 01h.
- 4. Set the following condition: PICTURE 100%, COLOR 0%, BRIGHTNESS 50%.
- 5. Connect an oscilloscope to pin  $\omega$  (R output) of CN004.
- 6. Set to Service Mode "PWL" to 00h, "BLBG" to 01h.
- 7. Select SADJ00 "PMX" with  $\boxed{1}$  and  $\boxed{4}$  of the commander then adjust VR within spec with  $\boxed{3}$  and  $\boxed{6}$ .

![](_page_15_Figure_9.jpeg)

 $1.23 \pm 0.03$  Vp-p = for NTSC VM Models 1.46  $\pm$  0.03 Vp-p = for 21" without VM Models  $1.65 \pm 0.03$  Vp-p = with VM Models except NTSC models  $1.10 \pm 0.03$  Vp-p = for 21" NTSC non VM Models  $1.38 \pm 0.03$  Vp-p = for 14" Models

- 8. Then press  $MUTING \rightarrow 0$  to write the data
- 9. Set "PWL" and "BLBG" back to initial data repectively. (PWL: 01h and BLGG: 00h)

## **SUB COLOR ADJUSTMENT**

- 1. Select Video and set Picture mode.
- 2. Input PAL 100% CB to TV set.
- 3. Set PICT 06 "WTS" to 00h.
- 4. Set the following condition: PICTURE 100%, COLOR 50%, BRIGHTNESS 50%.
- 5. Connect an oscilloscope to pin  $(2)$  (B output) of CN004.
- 6. Select to Service Mode and adjust SADJ04 "SCOL" with  $\boxed{1}$  and  $\boxed{4}$  of commander then adjust to  $VB2 = VB3 = VB4$  with  $\boxed{3}$  and  $\boxed{6}$ .

![](_page_15_Figure_20.jpeg)

- 7. Then press  $MUTING \rightarrow 0$  to write the data.
- 8. Set "WTS" back to original data.

## **SUB HUE ADJUSTMENT**

- 1. Select Video.
- 2. Input a NTSC 3.58 Color Bar to TV set.
- 3. Set the following condition: PICTURE 100%, COLOR 50%, BRIGHTNESS 50%
- 4. Connect an oscilloscope to pin 2 (B output) of CN004.
- 5. Set to Service and adjust SADJ01 "SHUE" with 1 and  $\overline{4}$  of commander then adjust to VB1 = VB2 = VB3 = VB4 with  $\boxed{3}$  and  $\boxed{6}$ .
- 6. Then press  $MUTING \rightarrow 0$  to write the data.

![](_page_15_Picture_30.jpeg)

The highest level of VB1, VB2, VB3, VB4 must be aligned at the same time.

The ideal difference between VB2 and VB3 is within ±110mV.

For single system with NTSC 4.43 select TV channel with NTSC 4.43 and repeat  $4 \rightarrow 6$ .

#### **3-4. DEFLECTION ADJUSTMENT**

#### **H-TRAPEZOID ADJUSTMENT**

- 1. Receive cross hatch/dotsignal.
- 2. Adjust on to make H-Trapezoid distortion best.

## **NORMAL MODE (50Hz)**

- 1. Set to Service Mode.
- 2. Input SPCB Signal (Select Video Mode for USA).
- 3. Using the  $\overline{1}$  and  $\overline{4}$  button select GEO (Service Mode).
- 4. Rasie/lower data using the  $\overline{3}$  and  $\overline{6}$  buttons adjust the following items:-

![](_page_15_Picture_470.jpeg)

5. Write into memory by pressing  $MUTING$  then  $\boxed{0}$  on the remote commander.

# **WIDE MODE (50Hz)**

#### **(V-Compression Adjustment)**

- 1. Input SPCB signal.
- 2. Adjust condition change to WIDE MODE : ON
- 3. Copy (Item from normal mode 50Hz) all Normal Mode adjusted data.

## **NORMAL MODE (60Hz)**

- 1. Input 525/60Hz signal.
- 2. They can copy 50Hz first. ("COPY" under GEOM is set to  $\boxed{1}$ , then  $\boxed{\text{MUTE}} + \boxed{0}$ )
- 3. Using the  $\boxed{1}$  and  $\boxed{4}$  button, select category GEO (Service Mode).
- 4. Raise/lower data using the  $\overline{3}$  and  $\overline{6}$  buttons to obtain optimum image.

![](_page_16_Picture_254.jpeg)

# **WIDE MODE (60Hz)**

#### **(V-Compression Adjustment)**

- 1. Input mono scope signal.
- 2. Adjust condition change to WIDE MODE : ON
- 3. "COPY" is set to  $\boxed{1}$ , then  $\boxed{\text{MUTE}} + \boxed{0}$

## **3-5. DRIVE ADJUSTMENT**

- 1. Input signal 70% Color Bar (USA) 100% Color Bar (Other)
- 2. Make sure only red is active.
- 3. Set following condition :-
	- PICTURE 100%, COLOR 0%, Other 50%
- 4. Select SADJ00 "PMAX" with  $\boxed{1}$  and  $\boxed{4}$  then adjust until voltage in R out X gain  $[recorded] = SPEC$
- 5. Then press  $MUTING \rightarrow 0$  to write data. X±2VDC (R Cathode on C or CV board)

![](_page_16_Picture_255.jpeg)

![](_page_16_Figure_24.jpeg)

6. Set VIDP 36 BLBG back to 00.

# **3-6. PICTURE DISTORTION ADJUSTMENT**

## **H. CENTER ADJUSTMENT (HPOS)**

- 1. Input Monoscope signal.
- 2. Activate the Service Adjustment Mode.
- 3. Select the HPOS item with  $\overline{1}$  and  $\overline{4}$ .
- 4. Adjust the value of HPOS with 3 and 6 for the best vertical center.
- 5. Press  $MUTING$  then  $\boxed{0}$  to save into the memory.

![](_page_17_Figure_7.jpeg)

# **H. SIZE ADJUSTMENT (HSIZ)**

- 1. Input Monoscope signal.
- 2. Activate the Service Adjustment Mode.
- 3. Select HSIZ with  $\boxed{1}$  and  $\boxed{4}$ .
- 4. Adjust with  $3$  and  $6$  for the best horizontal size.
- 5. Press  $MUTING$  then  $\overline{0}$  to save into the memory.

![](_page_17_Figure_14.jpeg)

# **V. SIZE ADJUSTMENT (VSIZ)**

- 1. Input Monoscope signal.
- 2. Activate the Service Adjustment Mode.
- 3. Select the VSIZ item with  $\boxed{1}$  and  $\boxed{4}$ .
- 4. Adjust value of VPOS with  $\overline{3}$  and  $\overline{6}$  for the best vertical center.
- 5. Press  $MUTING$  then  $\overline{0}$  to save into the memory.

![](_page_17_Figure_21.jpeg)

# **V. CENTER ADJUSTMENT (VPOS)**

- 1. Input Monoscope signal.
- 2. Activate the Service Adjustment Mode.
- 3. Select the VPOS item with  $\boxed{1}$  and  $\boxed{4}$ .
- 4. Adjust value of VPOS with  $\overline{3}$  and  $\overline{6}$  for the best vertical center.
- 5. Press  $MUTING$  then  $\overline{0}$  to save into the memory.

![](_page_17_Figure_28.jpeg)

#### **V. LINEARITY (VLIN), V. CORRECTION (SCOR), PIN AMP (EWPW), AND HORIZONTAL TRAPEZOID (EWTZ) ADJUSTMENTS**

- 1. Input Monoscope signal.
- 2. Activate the Service Adjustment Mode.
- 3. Select VLIN, SCOR, EWPW, and EWTZ with 1 and 4.
- 4. Adjust with  $\boxed{3}$  and  $\boxed{6}$  for the best horizontal size.
- 5. Press  $\boxed{\text{MUTING}}$  then  $\boxed{0}$  to save into the memory.

V LINEARITY (VLIN)

![](_page_17_Figure_36.jpeg)

V CORRECTION (SCOR)

![](_page_17_Figure_38.jpeg)

PIN AMP (EWPW)

![](_page_17_Figure_40.jpeg)

HORIZONTAL TRAPEZOID (EWTZ)

![](_page_17_Figure_42.jpeg)

## **V. ANGLE (HPAR), H. BOW (HBOW), UPPER PIN (UCOP) AND LOW PIN (LCOP) ADJUSTMENTS**

- 1. Input Monoscope signal.
- 2. Activate the Service Adjustment Mode.
- 3. Select HPAR, HBOW, UCOP, and LCOP with 1 and 4.
- 4. Adjust with  $\boxed{3}$  and  $\boxed{6}$  for the best picture.
- 5. Press  $MUTING$  then  $\overline{0}$  to save into the memory.

V ANGLE (HPAR)

![](_page_17_Figure_50.jpeg)